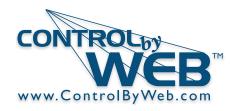

# X-422 Quick Start Guide

ISS Transmitter Compartment

#### **Remove the Davis Board**

- 1. Install the Davis Instruments ISS. Ensure that all cables are routed to the ISS transmitter compartment.
- 2. Install a grounded cable to the base of the weather station structure.
- 3. Remove the four mounting screws that secure the ISS Transmitter Board, and remove the cover and board.
- 4. Keep the screws and cover for later use.

#### Install the X-422

- 1. Install the X-422 board (Ethernet port located towards the top) and cover with the four mounting screws.
- 2. Insert Ethernet cable and/or power supply cable through the access port.
- 3. Insert and connect each of the sensor cables to their respective modular connector.
- 4. Install optional auxillary/barometric pressure sensors inside the enclosure and attach the leads to the terminal connector.
- 5. Conncet the Ethernet cable to a grounded surge protector and install a grounded wire to the negative voltage input (Vin-) terminal connector. See reverse side for required grounding instructions.

#### **Accessing the Setup Pages**

- 1. Connect the module to power using POE and/or 9-28VDC and connect to a network.
- 2. Set up a computer on the same network as the module. To do this, set the IP address of the computer to 192.168.1.50 with a netmask of 255.255.255.0
- Configure the module using a web browser by typing the following into the address bar of a web browser: http://192.168.1.2/setup.html
- Login to the setup pages using the default username:
   admin , and default password: webrelay (all lower case).
- 5. Set the permanent IP address in the Network tab.
- Restart the module (remove power, re-apply power).
   After restarting the module, set the computer back to its original settings and access the module at its new IP address.

#### FACTORY DEFAULT SETTINGS:

IP Address: 192.168.1.2
Subnet Mask: 255.255.255.0
Weather Monitor Web Address:
 http://192.168.1.2
Setup Web Address:
 http://192.168.1.2/setup.html
Setup Username: admin
Setup Password: webrelay (all lower case)
Weather Monitor Password: (Optional)

Xytronix Research & Design, Inc. Nibley, Utah, USA

For users manual, please visit: www.ControlByWeb.com/support/

© 2019-2020 Xytronix Research and Design, Inc.

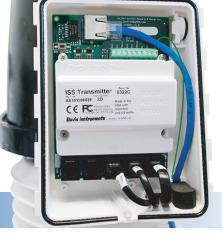

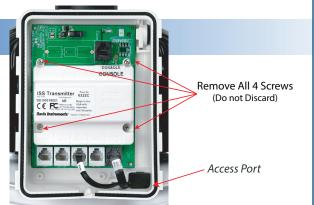

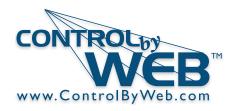

## **Grounding Instructions**

Important! Warranty coverage requires proper grounding and the correct use of an Ethernet Surge Protector.

### How To Safely Ground the X-422

- Ensure that your weather station structure is properly connected to earth ground.
   Follow all local codes and work with licensed professionals.
- 2. Inside the ISS Transmitter Compartment, connect the X-422 negative voltage input (Vin-) terminal connector to ground.
- Mount an Ethernet surge protector with an appropriate outdoor rated housing to the weather station mount, <u>as close as</u> <u>possible to the ISS Transmitter</u> Compartment.
- 4. Connect the Ethernet surge protector to ground. Note: failure to use or properly ground the surge protector will void the warranty.
- 5. Connect an Ethernet cable from the X-422 to the Ethernet surge protector.
- 6. Connect an Ethernet cable from the network or POE switch to the Ethernet surge protector.
- 7 If using shielded network cable, connect only one end of the shield to ground.

Model and mount structure shown may not be representative of your exact weather station.

Ground Wire Weather Station Structure Ground

Earth Ground 🤜

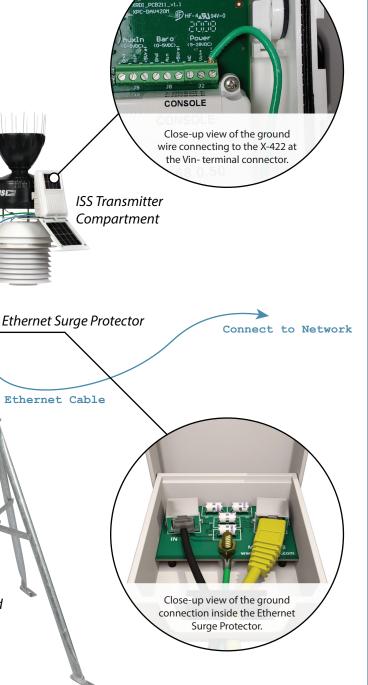

Xytronix Research & Design, Inc. Nibley, Utah, USA

For users manual, please visit: www.ControlByWeb.com/support/

© 2019-2020 Xytronix Research and Design, Inc.